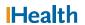

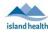

# WCGH Medical Staff Go-Live Update: July 8, 2022

## DRAGON – Quick Reference Guide

#### Using Microphone:

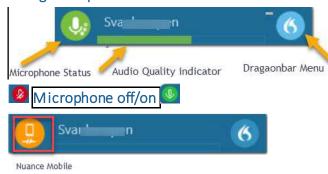

#### Change Microphone:

Dragon menu → Microphone → select

## Microphone Best Practices:

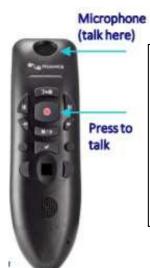

- Hold microphone in nondominant hand
- Place microphone 1-2 inches away from chin (to right or left)
- To dictate, press & hold the red "press to talk" button
- Turn off microphone
- Speak in full sentences, dictate punctuation
- Release button

#### Getting Help: Say the Command

• "What can I say"

#### Correcting/Deleting: Say the Command

- "Add Word"
- "Delete that / Scratch that"
- "Undo/Redo that"
- "Select / Correct 'X'"
- "Select that/Correct that" (selects last utterance)
- "Select First/last/next word" "Select All"
- "Select 'X' thru 'Z'"
- "Unselect that"

### Formatting: Say the Command

- "New paragraph"
- "New line"
- "Insert before/after 'X'"
- "Bold that"
- "Italicize that"
- "Underline that"
- "Go to end of sentence/paragraph"
- "Go to start of sentence/paragraph"
- "Go to end"
- "Transfer text"
- "Cap that / Cap 'X'"

#### Manage Vocabulary:

- 1. "Say "Add Word" or
- 2. From Flame 🔼 in Dragonbar,
- 3. **SELECT:** Manage Vocabulary

#### Dictation Box: Useful commands

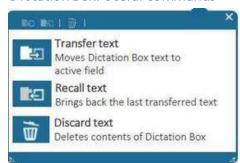

#### **Dictating Punctuation:**

| Say this:                           | To type: |
|-------------------------------------|----------|
| Comma                               | .,       |
| Period or full stop                 |          |
| Exclamation point, exclamation mark | - 1      |
| Question mark                       | ?        |
| Colon                               | :        |
| Semi colon                          | ;        |
| Open quote Close quote              | ""       |
| Open paren Close paren              | ( )      |

#### Create a Step-by-Step Command:

 Step-by-step commands are voice commands for commonly used actions in PowerChart.

See in toolbar in PowerChart / FirstNet to learn more.

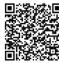

Scan to view all